## Štampa knjižnog zaduženja

Poslednja izmena 02/11/2023 1:50 pm CET

## **Štampu knjižnog zaduženje** u programu možete uraditi na sledeći način:

Potrebno je da kreirate novu štampu izdatog računa i nazovete je Knjižno zaduženje. Koraci za kreiranje nove štampe su: Podešavanje organizacije (zupčanik u gornjem desnom uglu) > Podešavanje štampe > Nov > Vrsta štampe: izdat račun > Naziv dokumenta: KNJIŽNO ZADUŽENJE > možete urediti ostala podešavanja po potrebi.

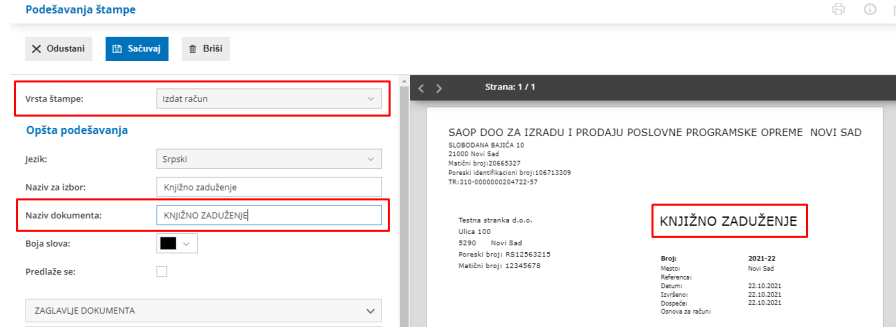

Prilikom izrade računa odnosno knjižnog zaduženja potrebno je na tabu Pregled u polju štampa iz padajuće liste odabrati novu štampu koji ste kreirali.

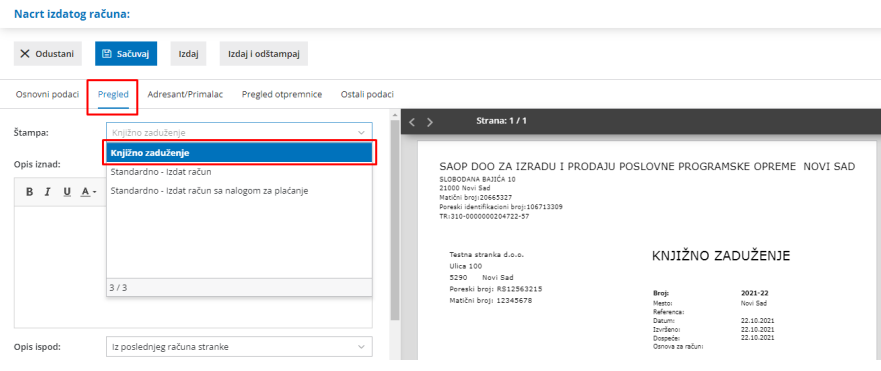